## **Computing - Heroes of Computing**

Year 7 Autumn Term 2.1

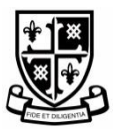

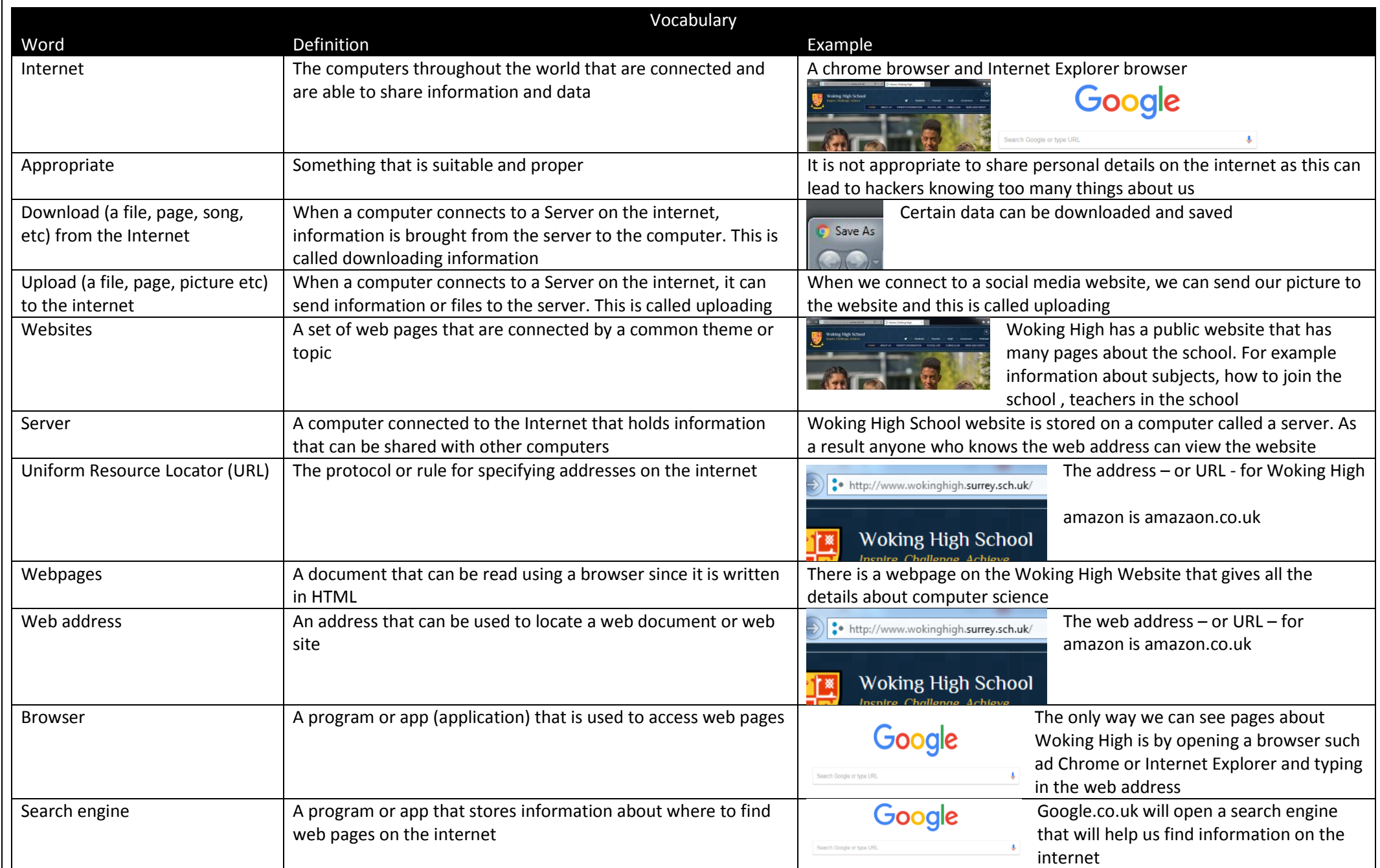

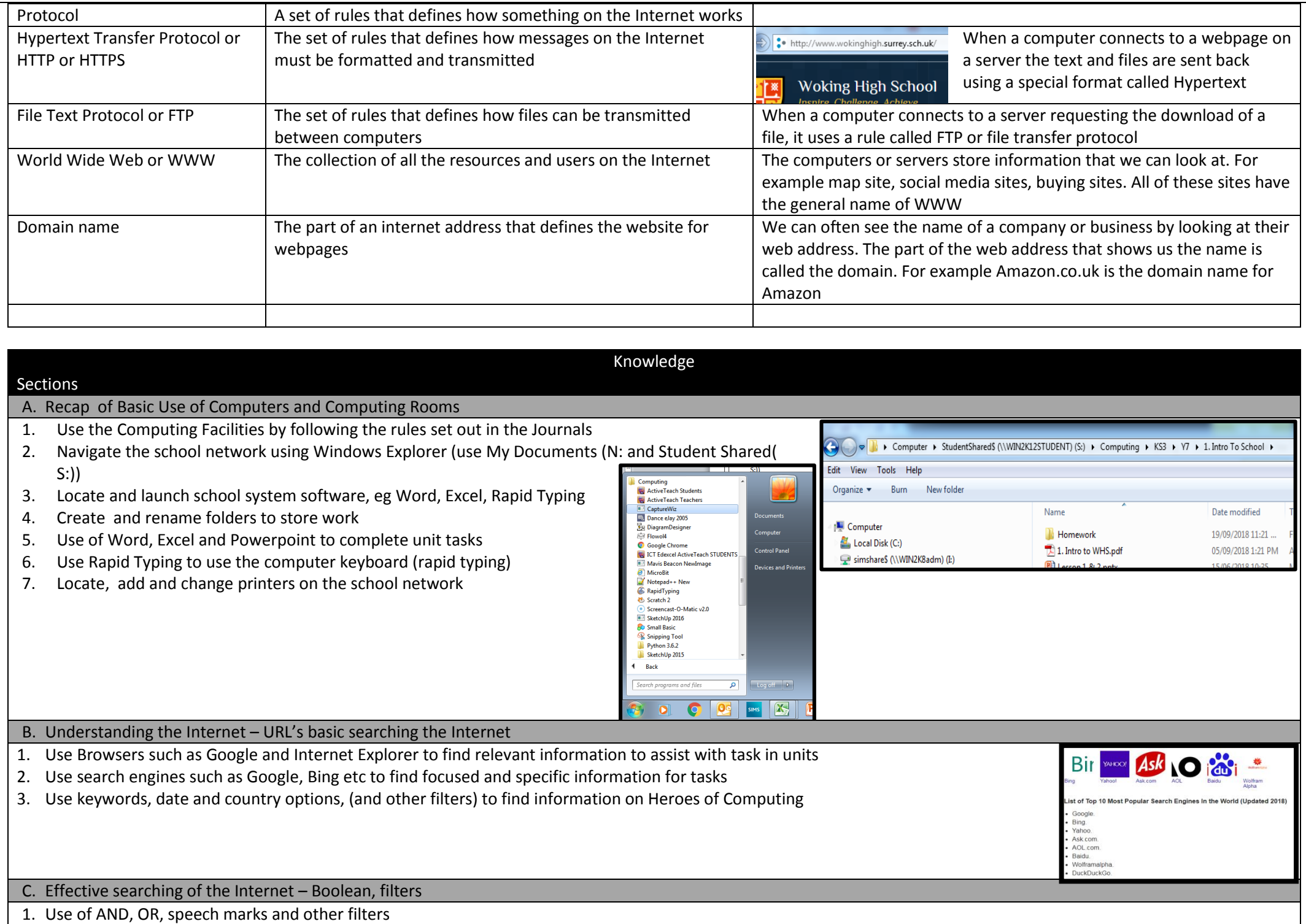

## D. Recording searches of images and information in a Word document

- 1. Use common Keyboard Shortcuts for Word, Excel, PowerPoint: CTRL C (copy), CTRL V (paste), CTRL X (cut), CTRL A (select all), Ctrl Z (undo)
- 2. Formatting documents using Word , including use of table, bold, shading, centering
- 3. Record and acknowledge sources using a Table Layout

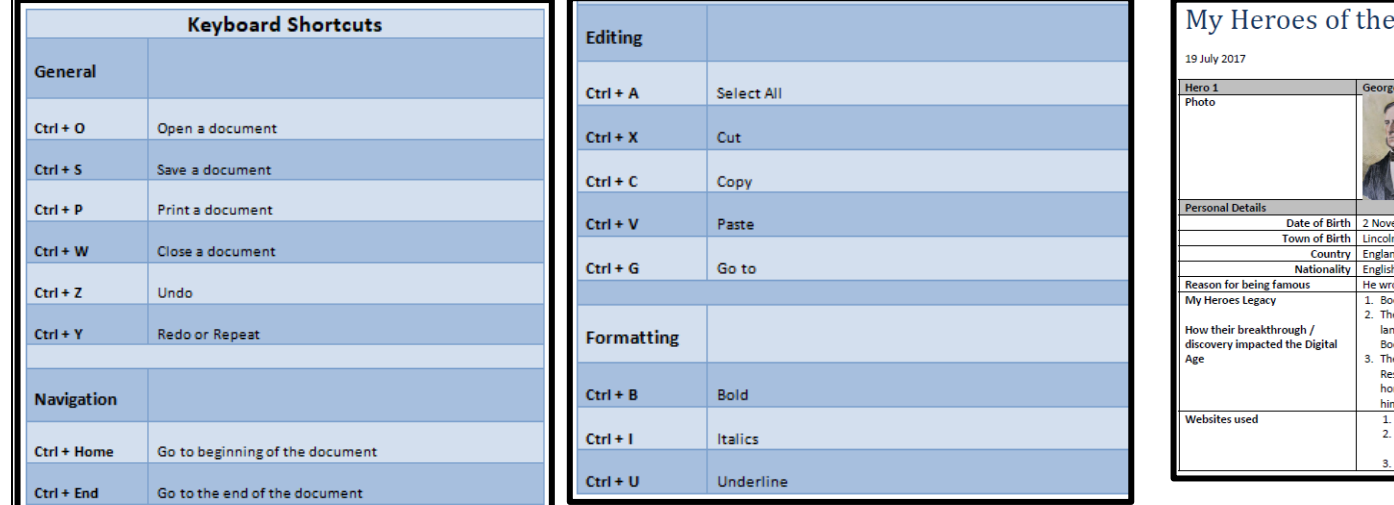

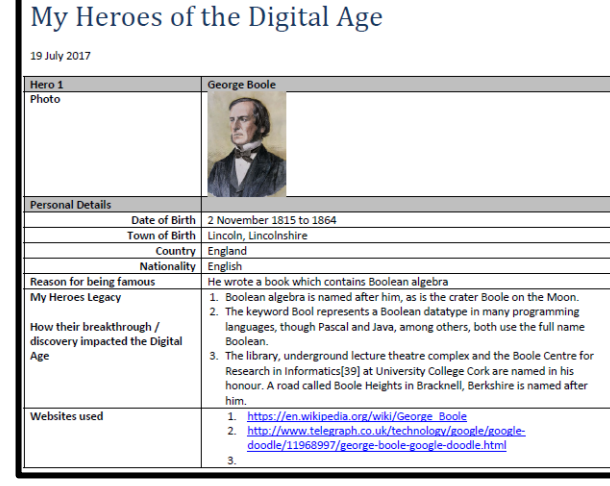

## E. Using a spreadsheet to record data

- 1. Use basic Excel formatting and data entry including row and column layout and sizing, bolding, colour, text wrap,
- 2. Insert common formulas to construct a Excel Model, eg SUM, Count
- 3. Creating simple charts with correct layout, eg meaningful title, correct data selection and selection of chart type, use of Key where appropriate,

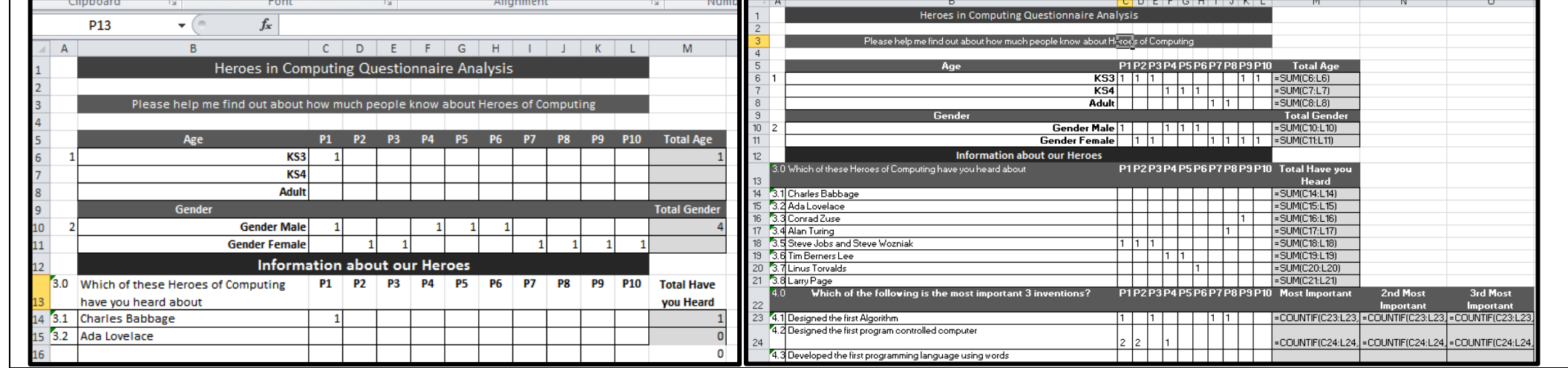

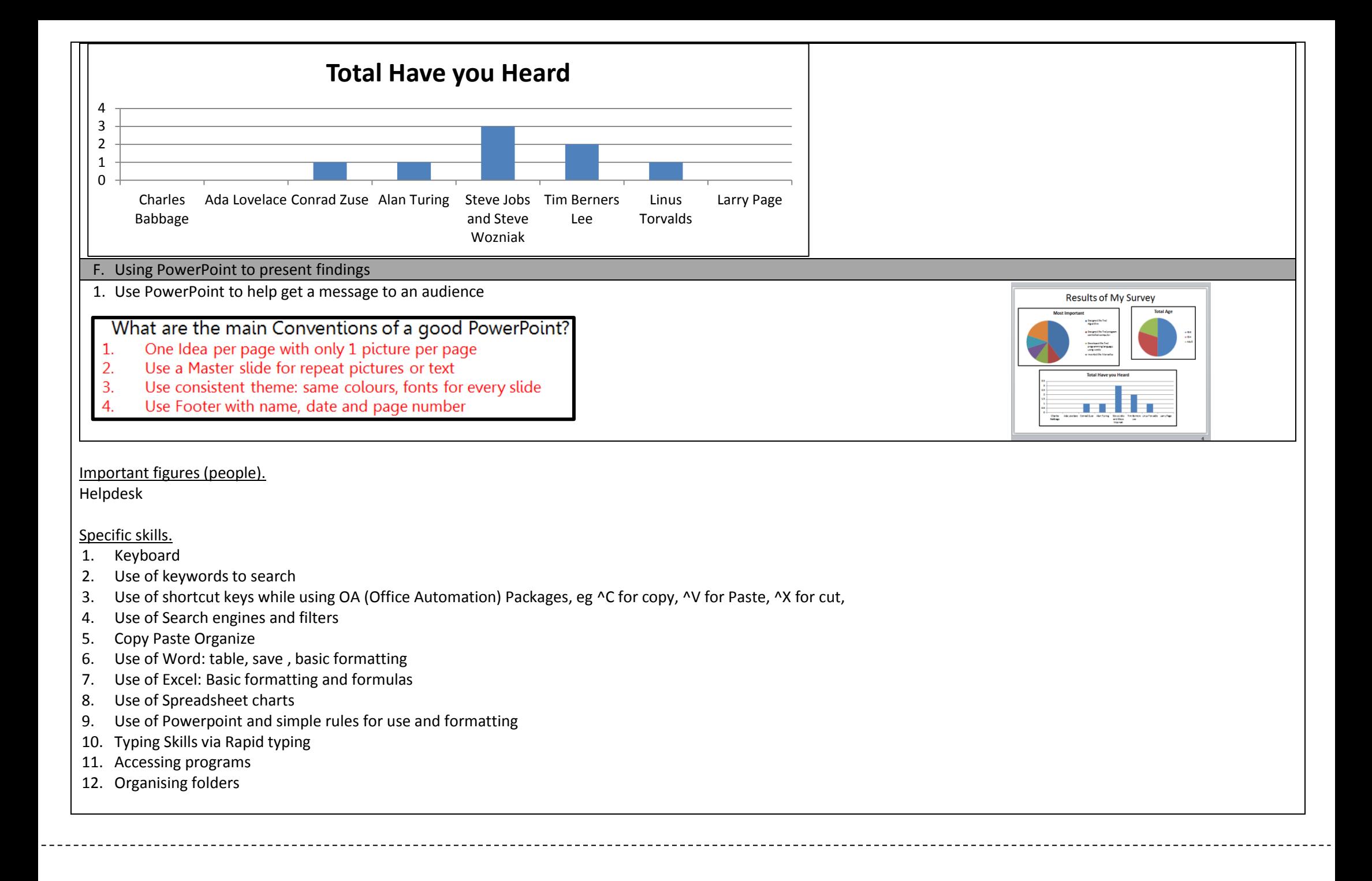